*Arkusz zawiera informacje prawnie chronione do momentu rozpoczęcia egzaminu*

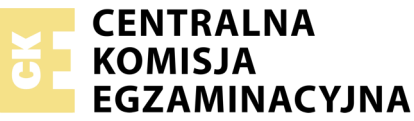

Nazwa kwalifikacji: **Uruchamianie oraz utrzymanie linii i urządzeń transmisji cyfrowej** Oznaczenie kwalifikacji: **E.09** Numer zadania: **01**

Wypełnia zdający<br>
PESEL i z kodem ośrodka Numer PESEL zdającego\*

Miejsce na naklejkę z numerem

**E.09-01-19.06** Czas trwania egzaminu: **180 minut**

# **EGZAMIN POTWIERDZAJĄCY KWALIFIKACJE W ZAWODZIE Rok 2019 CZĘŚĆ PRAKTYCZNA**

### **Instrukcja dla zdającego**

- 1. Na pierwszej stronie arkusza egzaminacyjnego wpisz w oznaczonym miejscu swój numer PESEL i naklej naklejkę z numerem PESEL i z kodem ośrodka.
- 2. Na KARCIE OCENY w oznaczonym miejscu przyklej naklejkę z numerem PESEL oraz wpisz:
	- swój numer PESEL\*,
	- oznaczenie kwalifikacji,
	- numer zadania,
	- numer stanowiska.
- 3. KARTĘ OCENY przekaż zespołowi nadzorującemu.
- 4. Sprawdź, czy arkusz egzaminacyjny zawiera 5 stron i nie zawiera błędów. Ewentualny brak stron lub inne usterki zgłoś przez podniesienie ręki przewodniczącemu zespołu nadzorującego.
- 5. Zapoznaj się z treścią zadania oraz stanowiskiem egzaminacyjnym. Masz na to 10 minut. Czas ten nie jest wliczany do czasu trwania egzaminu.
- 6. Czas rozpoczęcia i zakończenia pracy zapisze w widocznym miejscu przewodniczący zespołu nadzorującego.
- 7. Wykonaj samodzielnie zadanie egzaminacyjne. Przestrzegaj zasad bezpieczeństwa i organizacji pracy.
- 8. Jeżeli w zadaniu egzaminacyjnym występuje polecenie "zgłoś gotowość do oceny przez podniesienie ręki", to zastosuj się do polecenia i poczekaj na decyzję przewodniczącego zespołu nadzorującego.
- 9. Po zakończeniu wykonania zadania pozostaw rezultaty oraz arkusz egzaminacyjny na swoim stanowisku lub w miejscu wskazanym przez przewodniczącego zespołu nadzorującego.
- 10. Po uzyskaniu zgody zespołu nadzorującego możesz opuścić salę/miejsce przeprowadzania egzaminu.

### *Powodzenia!*

*\* w przypadku braku numeru PESEL – seria i numer paszportu lub innego dokumentu potwierdzającego tożsamość*

# **Zadanie egzaminacyjne**

Do centrali telefonicznej znajdującej się na stanowisku podłącz telefony: analogowy, systemowy oraz ISDN. Centralę podłącz do sieci telefonicznej i sieci IP. Zaprogramuj wszystkie urządzenia.

W tym celu:

Dokonaj wyboru traktu/traków światłowodowych o najmniejszym tłumieniu, a wyniki pomiarów i wybór zaznacz w tabeli *Sprawdzanie taktów optycznych***.**

| Trakt                              | Poziom sygnału na<br>początku traktu |                    | Poziom sygnału na<br>końcu traktu |                    | Tłumienie |                    | Wybór<br>traktu/traktów do<br>podłączenia |
|------------------------------------|--------------------------------------|--------------------|-----------------------------------|--------------------|-----------|--------------------|-------------------------------------------|
|                                    | wartość                              | jednostka<br>miary | wartość                           | jednostka<br>miary | wartość   | jednostka<br>miary | centrali do sieci<br>$IP*$                |
| $1-A$                              |                                      |                    |                                   |                    |           |                    |                                           |
| $2-B$                              |                                      |                    |                                   |                    |           |                    |                                           |
| $3-C$                              |                                      |                    |                                   |                    |           |                    |                                           |
| $4-D$                              |                                      |                    |                                   |                    |           |                    |                                           |
| * zaznacz X w odpowiedniej rubryce |                                      |                    |                                   |                    |           |                    |                                           |

**Tabela. Sprawdzanie traktów optycznych** 

Dokonaj sprawdzenia i wyboru par kabla U/UTP o długości ok. 300 m, które spełniają wymagania analogowej pętli abonenckiej i wykorzystaj sprawne pary do podłączenia dwóch linii miejskich analogowych. Za pomocą testera sprawdź pojemność macierzystą par i rezystancję pętli pary żył, wyniki zapisz w tabeli *Sprawdzenie par kabla U/UTP* i zaznacz, które pary wykorzystasz do podłączenia linii miejskich analogowych.

| Nr<br>pary |         | Pojemność macierzysta              | Rezystancja pętli pary żył | Para do   |                                 |
|------------|---------|------------------------------------|----------------------------|-----------|---------------------------------|
|            | wartość | jednostka                          | wartość                    | jednostka | podłączenia<br>linii miejskiej* |
|            |         |                                    |                            |           |                                 |
|            |         |                                    |                            |           |                                 |
|            |         |                                    |                            |           |                                 |
|            |         |                                    |                            |           |                                 |
|            |         | * zaznacz X w odpowiedniej rubryce |                            |           |                                 |

**Tabela. Sprawdzenie par kabla U/UTP** 

Zakończ wybrane pary wtykami RJ11/RJ45, z jednej strony pasującymi do portów w centrali, a z drugiej strony wtykami pasującymi do gniazd gdzie zostały doprowadzone linie miejskie analogowe z centrali nadrzędnej. Sprawdź poprawność tak wykonanych traktów transmisyjnych przez pomiar testerem okablowania, wyniki zapisz w tabeli *Sposób połączenia pinów pomiędzy wtykami*. Trakt pierwszy oznacz przez przyklejenie taśmy izolacyjnej do pary kablowej na obu końcach traktu.

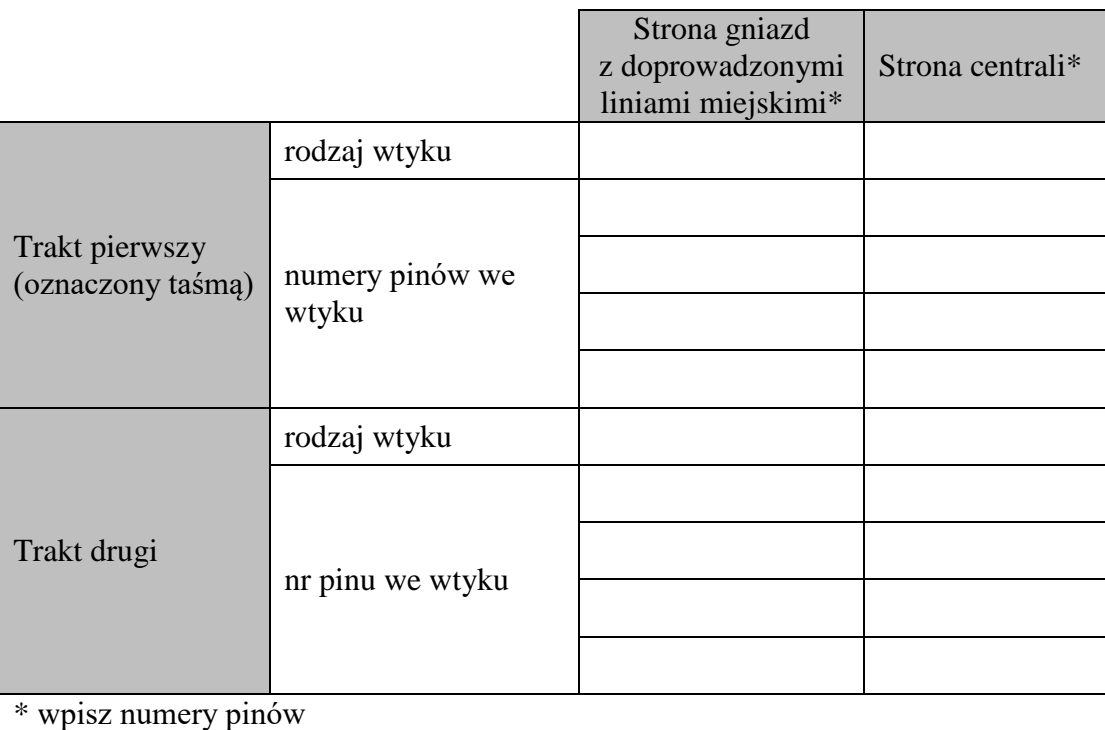

# **Tabela. Sposób połączenia pinów pomiędzy wtykami**

Wykorzystując dokumentację i oprogramowanie do konfigurowania centrali, podłącz do centrali linie miejskie i telefony: analogowy, systemowy oraz ISDN. Urządzenia skonfiguruj zgodnie z danymi zawartymi w tabelach *Ustawienia linii miejskich* oraz *Ustawienia telefonów*. Pierwszą linię miejską analogową podłącz za pomocą traktu pierwszego (oznaczonego taśmą), drugą linię miejską analogową podłącz za pomocą traktu drugiego. Telefon VoIP podłącz do sieci IP poprzez gniazdo oznaczone literą A.

### **Tabela. Ustawienia linii miejskich**

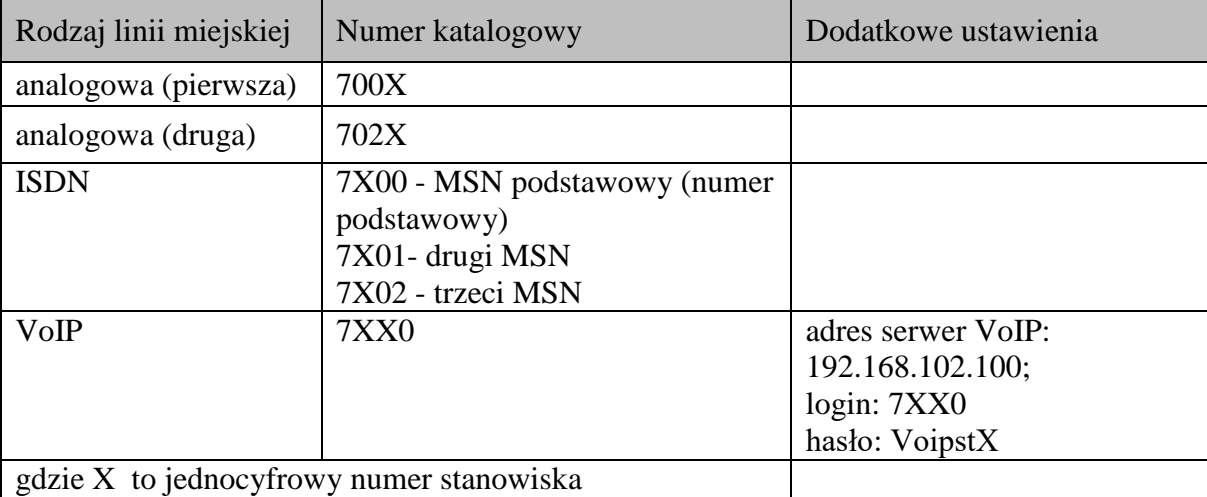

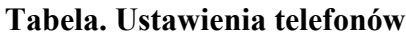

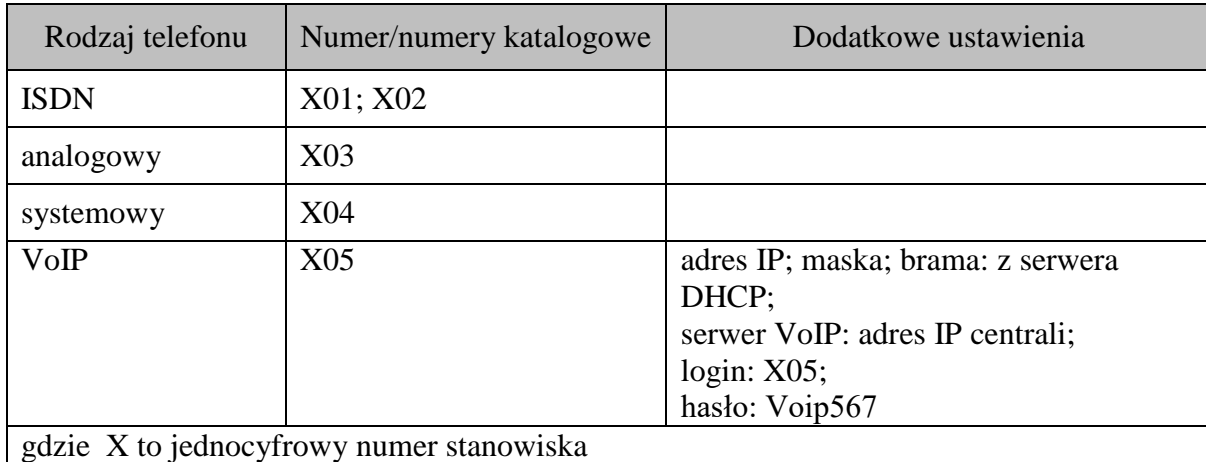

Podłącz centralę do sieci IP poprzez trakt optyczny używając media konwerterów, do gniazdka oznaczonego literą B.

Skonfiguruj interfejs LAN centrali w taki sposób, aby wykorzystywał serwer DHCP do automatycznej konfiguracji, a następnie zapisz otrzymane parametry w tabeli *Parametry portu LAN centrali*.

| <b>Parametr</b> | Sposób zaprogramowania | Otrzymana wartość |  |  |
|-----------------|------------------------|-------------------|--|--|
| adres IP        | z serwera DHCP         |                   |  |  |
| maska           | z serwera DHCP         |                   |  |  |
| brama           | z serwera DHCP         |                   |  |  |

**Tabela. Parametry portu LAN centrali** 

Sprawdź poprawność podłączenia centrali do sieci IP poleceniem ping wydanym z komputera oraz dokonaj oceny poprawności podłączania centrali do sieci IP przez wpis w tabeli *Wyniki sprawdzania poprawności podłączenia centrali do sieci IP*.

**Tabela. Wyniki sprawdzania poprawności podłączenia centrali do sieci IP**

| Parametr                   |            | Wartość | Jednostka<br>miary |  |                                                       | Ocena poprawności podłączenia<br>centrali |  |
|----------------------------|------------|---------|--------------------|--|-------------------------------------------------------|-------------------------------------------|--|
| liczba wysłanych pakietów  |            |         |                    |  | Czy centrala jest prawidłowo                          |                                           |  |
| liczba odebranych pakietów |            |         |                    |  |                                                       |                                           |  |
| liczba utraconych pakietów |            |         |                    |  | podłączona? Ocenę zaznacz X<br>w odpowiedniej rubryce |                                           |  |
| czas transmisji            | minimalny  |         |                    |  |                                                       |                                           |  |
| pakietów w obie            | średni     |         |                    |  | <b>TAK</b>                                            |                                           |  |
| strony                     | maksymalny |         |                    |  | <b>NIE</b>                                            |                                           |  |

Zaprogramuj ruch wychodzący i przychodzący w centrali według reguł zawartych w tabelach *Ruch wychodzący* i *Ruch przychodzący*.

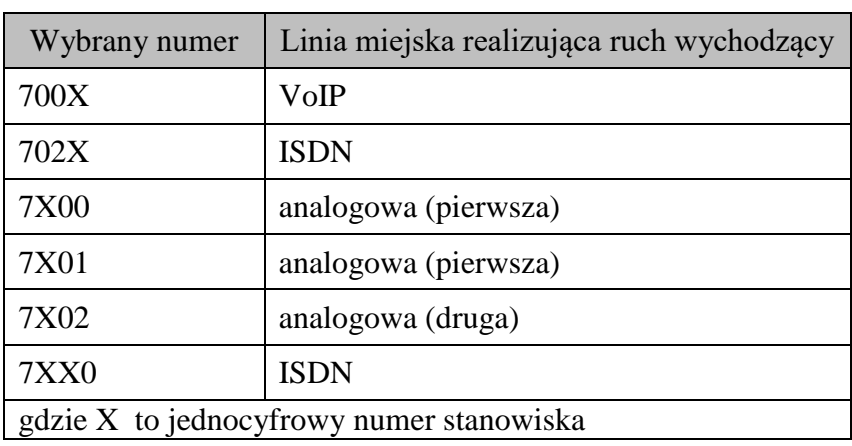

# **Tabela. Ruch wychodzący**

### **Tabela. Ruch przychodzący**

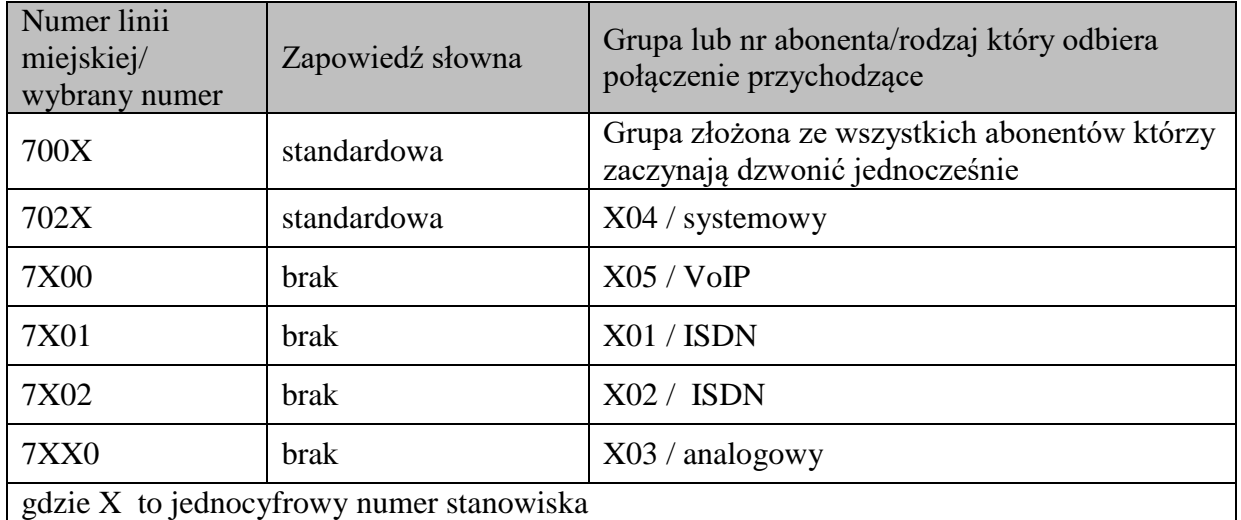

# **Czas przeznaczony na wykonanie zadania wynosi 180 minut.**

# **Oceniane podlegać będzie 6 rezultatów:**

- tabele: *Sprawdzanie traktów optycznych* oraz *Sprawdzenie par kabla U/UTP*,
- tabela *Sposób połączenia pinów pomiędzy wtykami*,
- podłączone oraz zaprogramowane linie miejskie i telefony do centrali oraz do sieci IP,
- zaprogramowany ruch wychodzący,
- zaprogramowany ruch przychodzący,
- tabele: *Parametry portu LAN centrali* oraz *Wyniki sprawdzania poprawności podłączenia centrali do sieci IP*

### oraz

przebieg wykonywania pomiarów i zakończeń par pętli abonenckiej.